$\bar{\bm{\epsilon}}$ i-tec $\bm{\epsilon}$ 

# **I-TEC USB 3.0 HDMI ADAPTER FULL HD**

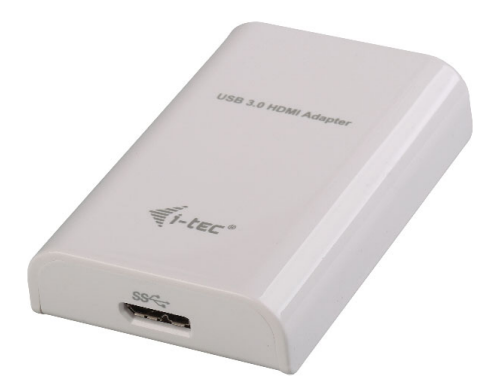

User guide • Gebrauchsanweisung • Mode d'emploi Manual de instrucciones • Manuale • Uživatelská příručka Instrukcje obsługi • Užívateľská príručka • Vartotojo vadovas Handleiding

P/N: USB3HDMI

**EN** Please read the entire instruction manual carefully. Detailed manual is available on our website www.i-tec.cz/en/ in the tab . Manuals, drivers". In case of any issues, please contact our technical support at: support@itecproduct.com

**DE** Bitte lesen Sie das gesamte Handbuch sorgfältig durch. Die ausführliche Gebrauchsanweisung ist auch auf unserer Webseite www.i-tec.cz/de/ unter "Benutzerhandbücher, Treiber" bei diesem Produkt zu finden. Wenn Sie Probleme haben, kontaktieren Sie bitte unser Support-Team unter: support@itecproduct.com

**FR** Veuillez lire attentivement le manuel dans son intégralité. Un manuel détaillé est disponible sur notre site www.i-tec.cz/fr/ sous l'onglet "Manuels, pilotes". Si vous avez des problèmes, veuillez contacter notre équipe support à support@itecproduct.com

**ES** Por favor, lea atentamente todo el manual. El manual detallado está disponible en nuestro sitio web, www.i-tec.cz/es/ bajo la pestaña "Manuales y controladores" de este producto. Si tiene algún problema, póngase en contacto con nuestro equipo de soporte en support@itecproduct.com

**IT** Leggere attentamente tutto il Libretto d'uso. Il Libretto d'uso è a disposizione anche sulla scheda "Manuali e strumenti" del nostro sito web: www.i-tec.cz/it/. In caso di problemi rivolgersi al supporto tecnico: support@itecproduct.com

**CZ** Prosíme o pečlivé přečtení celého manuálu. Podrobný manuál je k dispozici na našem webu www.i-tec.cz v záložce "Manuály, ovladače" u tohoto produktu. V případě problémů se můžete obrátit na naši technickou podporu: support@itecproduct.com

**PL** Upewnij się, że uważnie przeczytałeś instrukcji obsługi. Szczegółowy podręcznik jest dostępny na naszej stronie internetowej www.i-tec.cz/pl/ w zakładce "Instrukcje, sterowniki". W razie jakichkolwiek problemów, skontaktuj się z naszym serwisem pod adresem: support@itecproduct.com

**SK** Prosíme o dôkladné prečítanie celého manuálu. Podrobný manuál je k dispozícii tiež na našom webe www.i-tec.cz v záložke "Manuály, ovladače" pri tomto produkte. V prípade problémov sa môžete obrátiť na našu technickú podporu: support@itecproduct.com

**LT** Prašome įdėmiai perskaityti visą vadovą. Išsamų vadovą galite rasti mūsų svetainėje www.i-tec.cz/en/ šio produkto skyrelyje "Manuals, drivers". Iškilus problemoms galite susisiekti su mūsų technine pagalba: support@itecproduct.com

**NL** Wij vragen u vriendelijk om de volledige handleiding zorgvuldig door te lezen. Een gedetailleerde handleiding van dit product is beschikbaar op onze website www.i-tec.cz/nl/ onder het tabblad "Handleidingen en drivers". Mochten er zich problemen voordoen kunt u contact opnemen met ons supportcenter via support@itecproduct.com.

# USB 3.0 HDMI **ADAPTER FULL HD**

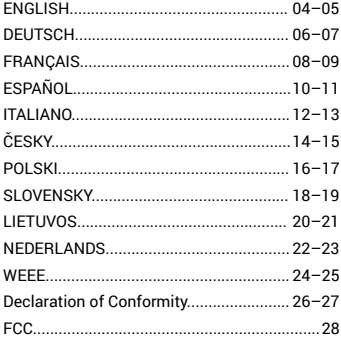

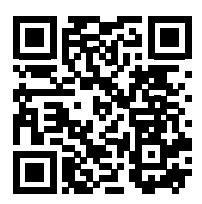

#### **INTRODUCTION**

Thank you for purchasing the **"USB 3.0 HDMI Adapter"**. It is a video/audio transmitter from USB to HDMI. Graphic chip supports not only Full HD resolution 1080 (1920 x 1080 pixels), but up to 2048 x 1152 pixels.

#### PACKAGE CONTENTS

- USB 3.0 HDMI Adapter
- $\cdot$  USB 3.0 cable for connecting to PC / notebook (one side is connector type A Male second is connector type Micro USB 3.0 - Female)
- Quick Start

#### **SPECIFICATION**

- Interface: USB 3.0 (compatible with USB 2.0)
- Output: HDMI
- Powered through USB cable
- Resolution: 640x480, 800x600, 1024x768, 1280x720, 1280x768, 1280x800, 1280x1024, 1360x768, 1400x1050, 1600x1200, 1680x1050, 1920x1080, 1920x1200, 2048x1152
- Working temperature: 10–40°C
- Dimensions: 84 x 54 x 18 mm
- Weight: 44 g

**DESCRIPTION**

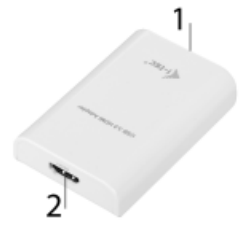

- **1.** Micro USB 3.0 (Female connector) for connecting to a PC/notebook
- **2.** HDMI connector for connecting a monitor with HDMI input

#### **SYSTEM REQUIREMENTS**

*Operating system:* Windows 7/8/8.1/10, macOS, Linux Ubuntu (14.04, 16.04, 17.04, 17.10, 18.04), Android 5 or later, Chrome OS R51 or later.

#### **DRIVER INSTALLATION IN WIN 7/ WIN 8/ WIN 8.1/ WIN 10 (32/64BIT)**

**ATTENTION! Do not connect the docking station to your laptop/tablet until you have installed the appropriate drivers. Drivers must only be installed before first use. Before installation, make sure that your system has installed the latest drivers for your device and updated BIOS.** 

**For Windows 7/8/8.1, download the drivers from our website www.i-tec.cz/en on the "Manuals, drivers" tab of this product or on www.i-tec.cz/setup.** Run the installation from the downloaded file, select the installation language, and follow the instructions on the screen.

In Windows 10, the docking station can be connected directly, drivers are automatically installed from the system when connected to the Internet.

**Note: In Windows 7/ 8/ 8.1/ 10, install the drivers as the "Administrator" user. The screen may blink while the drivers are being installed, this is a standard process. Once the installation is complete, we recommend restarting the notebook/tablet.**

# HARDWARE INSTALLATION (CONNECTING THE ADAPTER TO A PC/NOTEBOOK)

- **1.** Turn on the PC/notebook and connect the USB cable to the Micro USB 3.0.
- **2.** Connect the USB 3.0 cable to the PC/notebook to a free USB 3.0/2.0 port.
- **3.** After this, the automatic installation of the drivers in the individual systems will start.
- **4.** Restart the PC/notebook.
- **5.** Connect the HDMI cable to the USB 3.0 HDMI Adapter and to the monitor. After connecting, the screen may glimmer – this is a standard process.

#### DRIVER INSTALLATION IN MACOS X

**ATTENTION! Do not connect the dock to your mac until you install the appropriate drivers. Drivers must only be installed before first use. We recommend that you have the latest macOS operating system installed.**

**NOTICE! After installing the driver, enable DisplayLink software in the Security & Privacy screen in the macOS setup.**

Download drivers from our website **www.i-tec.cz/en/** on the "Manuals, drivers" tab of this product and run the installation.

#### HARDWARE INSTALLATION (CONNECTING THE ADAPTER TO A MACBOOK/PC)

- **1.** Turn on the macBook / PC and connect the USB cable to the Micro USB 3.0.
- **2.** Connect the USB 3.0 cable to the macBook/PC to a free USB 3.0/2.0 port.
- **3.** After this, the automatic installation of the drivers in the individual systems will start.
- **4.** Restart the macBook/PC.
- **5.** Connect the HDMI cable to the USB 3.0 HDMI Adapter and to the monitor. After connecting, the screen may glimmer – this is a standard process.

The installed ports are displayed in macOS X as **"USB3.0 to HDMI Adapter"** in "About This mac" → "System Profiler" → "Hardware" → "USB".

# **SAFETY INSTRUCTIONS**

- Do not expose to extreme temperatures and air humidity.
- Use the device on flat surfaces you will prevent it from slipping and falling to the ground.
- $\cdot$  Save the user manual for a possible use later.

In cooperation with the service department:

- Check functionality after falling to water or to the ground.
- Check functionality when the cover is broken.
- Send the device back if it does not work in accordance with the user manual.

#### FAQ

available on our website **www.i-tec.cz/en/** on the "FAQ" tab of this product.

#### EINLEITUNG

Wir bedanken uns für den Kauf von **"USB 3.0 HDMI Adapter"**. Es handelt sich um Video/Audio-Umformer aus USB auf HDMI. Der Grafikchipsatz unterstützt nicht nur die Full HD Auflösung von 1080p (1920 x 1080 Pixel) sondern auch die Auflösung von bis zu 2048 x 1152 Pixeln.

#### LIEFERUMFANG

- $\overline{\cdot}$  USB 3.0 HDMI Adapter
- USB 3.0 Kabel (ein Endstück Konnektor Typ A Male,anderes Endstück Typ Micro USB 3.0 – Female) – zum Anschluss an PC / Notebook
- Quick Start

#### SPEZIFIKATION

- Schnittstelle: USB 3.0 (kompatibel mit USB 2.0)
- Ausgang: HDMI
- Versorgung: über USB-Kabel
- Auflösung: 640x480, 800x600, 1024x768, 1280x720, 1280x768, 1280x800, 1280x1024, 1360x768, 1400x1050, 1600x1200, 1680x1050, 1920x1080, 1920x1200, 2048x1152
- Arbeitstemperatur: 10—40°C
- Produktabmessungen: 84 x 54 x 18 mm
- Produktgewicht: 44 g

#### ADAPTER-BESCHREIBUNG

- **1.** Micro USB 3.0 (Female Anschluss) für den Anschluss an PC / Notebook
- **2.** HDMI Anschluss für den Anschluss des Bildschirms an HDMI Eingang

#### **SYSTEMANFORDERUNGEN**

*Betriebssystem:* Windows 7/8/8.1/10, macOS, Linux Ubuntu (14.04, 16.04, 17.04, 17.10, 18.04), Android 5 und höher, Chrome OS R51 und höher.

#### TREIBERINSTALLATION UNTER WINDOWS 7 / 8 / 8.1 / 10 (32/64 BIT)

**HINWEIS! Schließen Sie die Docking Station an Ihr Notebook / Tablet PC nicht an, bis die betreffenden Treiber nicht installiert sind. Die Treiber sind nur vor erster Benutzung zu installieren. Vergewissern Sie sich vor der Installation, dass Sie im System die neuesten Treiber für Ihr Gerät installiert haben und BIOS aktualisiert ist.** 

**Für Windows 7/8/8.1 sind die Treiber unter unserer Internetseite www.i-tec.cz/de unter "Benutzerhandbücher, Treiber" bei diesem Produkt herunterzuladen oder unter www.i-tec.cz/setup.** Starten Sie die Installation von herutergeladener Datei, wählen Sie die Installationssprache aus und gehen Sie nach Anweisungen auf dem Bildschirm vor.

Unter Windows 10 ist die Docking Station direkt anzuschließen, die Treiber werden nach Internetanschluss vom System automatisch installiert.

**Bemerkung: Unter Windows 7 / 8 / 8.1 / 10 werden die Treiber unter dem Benutzer "Administrator" installiert. Der Bildschirm kann während der Treiberinstallation blinzeln, es geht um Standardprozess. Nach der Installation empfehlen wir das Notebook / Tablet PC neuzustarten.**

#### HARDWAREINSTALLATION (ANSCHLUSS DER ADAPTER AN NOTEBOOK / COMPUTER)

- **1.** Schalten Sie den PC / das Notebook ein und schließen Sie das USB Kabel an Micro USB 3.0 Port an.
- **2.** Schließen Sie das USB 3.0 Kabel an einen freien USB 3.0/2.0 Port Ihres PCs/Notebooks an.
- **3.** Nachfolgend wird die automatische Treiberinstallation unter einzelnen Systemen gestartet.
- **4.** Starten Sie den PC / das Notebook neu.
- **5.** Schließen Sie das HDMI Kabel an USB 3.0 HDMI Adapter und Bildschirm an. Nach dem Anschluss kann der Bildschirm flimmern, was standardmäßig ist.

#### TREIBERINSTALLATION UNTER MACOS X

**WARNUNG! Schließen Sie das Dock an Ihren mac erst dann an, wenn Sie die entsprechenden Treiber installiert haben. Treiber müssen nur vor der ersten Verwendung installiert werden. Wir empfehlen, dass Sie das neueste macOS-Betriebssystem installiert haben.**

**WICHTIG! Aktivieren Sie nach der Installation des Treibers die DisplayLink-Software im macOS-Setup auf dem Bildschirm Security & Privacy.**

Die Treiber sind unter unserer Internetseite www.i-tec.cz/de unter "Benutzerhandbücher, Treiber" bei diesem Produkt herunterzuladen und so werden sie installiert.

#### HARDWAREINSTALLATION (ANSCHLUSS DES ADAPTERS AN MACBOOK / IMAC)

- **1.** Schalten Sie das macBook / den PC ein und schließen Sie das UBS Kabel an Micro USB 3.0 Port an.
- **2.** Schließen Sie das USB 3.0 Kabel an einen freien USB 3.0 / 2.0 Anschluß Ihres macBooks / PCs an.
- **3.** Nachfolgend wird die automatische Treiberinstallation unter einzelnen Systemen gestartet.
- **4.** Starten Sie das macBook / den PC neu.
- **5.** Schließen Sie das HDMI Kabel an USB 3.0 HDMI Adapter und Bildschirm an. Der Bildschirm kann nach dem Anschluss flimmern, was standardmäßig ist.

Die installierten Ports werden unter macOS X als **"USB3.0 to HDMI Adapter"** unter "About This mac" → "System Profiler" → "Hardware" → "USB" angezeigt.

#### SICHERHEITSHINWEISE

- Extremen Temperaturen und Luftfeuchtigkeit nicht ausstellen.
- Gerät auf flachen Unterlagen nutzen so vermeiden Sie Abrutschen und Sturz auf den Boden.
- Bewahren Sie das Benutzerhandbuch für spätere Verwendung auf.

In Zusammenarbeit mit der Serviceabteilung:

- Überprüfen Sie die Funktionsfähigkeit nach einem Sturz ins Wasser oder auf den Boden.
- Überprüfen Sie die Funktionsfähigkeit bei Bruch des Deckels.
- Reklamieren Sie das Gerät, wenn es nicht so funktioniert, wie im Benutzerhandbuch beschrieben.

HÄUFIG GESTELLTE FRAGEN Verfügbar auf unserer Webseite **www.i-tec.cz/de/** auf der Registerkarte "FAQ" dieses Produkts.

#### INTRODUCTION

Nous vous remercions d'avoir acheté **l'adaptateur USB 3.0 HDMI.** C'est un convertisseur vidéo / audio du port USB vers le port HDMI. La puce graphique prend en charge non seulement une résolution Full HD 1080 (1920 x 1080 pixels), mais jusqu'à une résolution de 2048 x 1152 pixels.

#### CONTENU DE L'EMBALLAGE

- Adaptateur USB 3.0 HDMI
- Câble USB 3.0 (un connecteur type A Mâle, a une extrémité, un connecteur Micro USB 3.0 – Femelle à l'autre extrémité) – pour la connexion à un PC / ordinateur portable
- Quick Start

# CARACTÉRISTIQUES

- Interface: USB 3.0 (compatible USB 2.0)
- Sortie: HDMI
- Alimentation: via câble USB
- Résolution: 640x480, 800x600, 1024x768, 1280x720, 1280x768, 1280x800, 1280x1024, 1360x768, 1400x1050, 1600x1200, 1680x1050, 1920x1080, 1920x1200, 2048x1152
- Température de fonctionnement: 10—40°C
- Dimensions: 84 x 54 x 18 mm
- $\cdot$  Poids: 44 g

#### DESCRIPTION DE L'ADAPTATEUR

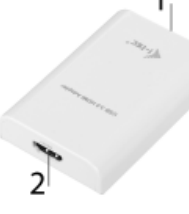

- **1.** Micro USB 3.0(Female konektor) pour la connexion à un PC / ordinateur portable
- **2.** HDMI konektor pour connexion moniteur avec entrée HDMI

#### EXIGENCES DU SYSTEME

*Système d'exploitation:* Windows 7/8/8.1/10, macOS, Linux Ubuntu (14.04, 16.04, 17.04, 17.10, 18.04), Android 5 et supérieur, Chrome OS R51 et supérieur.

#### INSTALLATION DES PILOTES DANS WINDOWS 7/ 8 / 8.1 / 10 (32/64 BIT)

**ATTENTION! Ne connectez pas la station d'accueil à votre ordinateur portable / tablette avant d'avoir installé les pilotes appropriés. Les pilotes ne doivent être installés qu'une fois avant la première utilisation. Avant l'installation, assurez-vous que votre système ait installé les derniers pilotes pour votre appareil et que le BIOS soit mis à jour.** 

**Pour Windows 7/8 / 8.1, téléchargez les pilotes à partir de notre site internet www.i-tec. cz/fr/ sous l'onglet "Manuels, pilotes" du produit ou sur www.i-tec.cz/setup.** Exécutez l'installation à partir du fichier téléchargé, sélectionnez la langue d'installation et suivez les instructions à l'écran.

Dans Windows 10, la station d'accueil peut être connectée directement, les pilotes sont automatiquement installés à partir du système lors de la connexion à internet.

**Remarque: Dans Windows 7/8/8.1/10, installez les pilotes en tant qu'utilisateur "Administrateur". L'écran peut scintiller pendant l'installation des pilotes, c'est un état normal. Une fois l'installation terminée, nous vous recommandons de redémarrer l'ordinateur portable/tablette.**

#### NSTALLATION DU MATERIEL (CONNEXION DE L'ADAPTATEUR AU PC / ORDINATEUR PORTABLE)

- **1.** Allumez le PC / ordinateur portable et connectez le câble USB au port Micro USB 3.0.
- **2.** Connectez le câble USB 3.0 à un port USB 3.0 / 2.0 de votre PC / ordinateur portable.
- **3.** Par la suite, l'installation automatique des pilotes dans chaque système est démarrée.
- **4.** Redémarrez le PC / ordinateur portable une fois l'installation terminée.
- **5.** Connectez le câble HDMI à l'adaptateur vidéo USB 3.0 HDMI et au moniteur. Après la connexion, le moniteur peut scintiller, ce qui correspond à un état normal.

#### INSTALLATION DU PILOTE DANS MACOS X

**ATTENTION! Ne connectez pas la station d'accueil à votre mac avant d'avoir installé les pilotes appropriés. Les pilotes ne doivent être installés qu'une fois avant la première utilisation. Nous vous recommandons d'installer le dernier système d'exploitation macOS.**

**AVERTISSEMENT! Après avoir installé les pilotes, vous devez activer le logiciel DisplayLink dans l'écran Security & Privacy dans les paramètres macOS.** 

Téléchargez les pilotes sur notre site Web **www.i-tec.cz/fr/** dans l'onglet "Manuels, pilotes" du produit et procédez à l'installation.

#### INSTALLATION DU MATERIEL (CONNEXION ADAPTATEUR MACBOOK / PC)

- **1.** Allumez le macBook / PC et connectez le câble USB au port Micro USB 3.0.
- **2.** Connectez le câble USB 3.0 à un port USB 3.0 / 2.0 libre de votre macBook / PC.
- **3.** L'installation automatique des ports dans chaque système est alors débutée.
- **4.** Redémarrez le macBook / PC une fois l'installation terminée.
- **5.** Connectez le câble HDMI à l'adaptateur vidéo USB 3.0 HDMI et au moniteur. Après la connexion, le moniteur peut scintiller, ce qui correspond à un état normal.

Les ports installés sous macOS X sont affichés comme **"USB3.0 to HDMI Adapter"** dans le "A propos de ce mac" → "System Profiler" →"Hardware" → "USB".

#### INSTRUCTIONS DE SÛRETÉ

- Ne pas exposer aux températures extrêmes ni à l'humidité d'air.
- Veuillez utiliser, s'il vous plaît, des dessous (fonds) plats pour y poser le dispositif pour éviter son glissement et tombée à terre.
- Veuillez garder, s'il vous plaît, le présent Guide d'instructions et mode d'emploi pour son éventuelle utilisation postérieure.

Veuillez collaborer, s'il vous plaît, avec le Département de Service :

- Pour vérifier le bon et correct fonctionnement du dispositif après une tombée à l'eau ou à terre.
- Pour vérifier le bon et correct fonctionnement quand le couvercle montre une rupture.
- Pour procéder à une réclamation du dispositif qui ne fonctionne pas conformément au présent Guide d'instructions et mode d'emploi.

# RÉPONSES AUX QUESTIONS FRÉQUEMMENT POSÉES

À votre disposition sur notre page web **www.i-tec.cz/fr/**, où se trouvent sous l'onglet de « FAQ » qui correspondent au respectif produit.

# INTRODUCCIÓN

Gracias por comprar **el Adaptador USB 3.0 HDMI**. Es un adaptador de video / audio de USB a HDMI. El chip de gráficos no solo admite la resolución Full HD 1080 (1920 x 1080 píxeles), sino una resolución de hasta 2048 x 1152 píxeles.

# CONTENIDO DEL EMBALAJE

- Adaptador USB 3.0 HDMI
- Cable USB 3.0 (un conector de extremo tipo A Macho, el otro extremo conector Micro USB 3.0 – Hembra ) – para conexión a PC / portátil
- Quick Start

# ESPECIFICACIONES

- Interfaz: USB 3.0 (compatible con USB 2.0)
- Salida: HDMI
- Alimentación: a través de un cable USB
- Resolución: 640x480, 800x600, 1024x768, 1280x720, 1280x768, 1280x800, 1280x1024, 1360x768, 1400x1050, 1600x1200, 1680x1050, 1920x1080, 1920x1200, 2048x1152
- Temperatura de funcionamiento: 10—40°C
- Dimensiones: 84 x 54 x 18 mm
- $\cdot$  Peso: 44 a

# DESCRIPCION DEL ADAPTADOR

- **1.** El conector Micro USB 3.0 (hembra) para conectar su PC / portátil
- **2.** Conector HDMI para conectar un monitor con entrada HDMI

#### REQUISITOS DEL SISTEMA

*Sistema operativo:* Windows 7/8/8.1/10, macOS, Linux Ubuntu (14.04, 16.04, 17.04, 17.10, 18.04), Android 5 y superior, Chrome OS R51 y superior.

#### INSTALACIÓN DE LOS CONTROLADORES PARA WIN 7 / WIN 8 / WIN 8.1 / WIN 10 (32/64BIT)

**¡ADVERTENCIA! No conecte el adaptadore de vídeo a su computadora portátil / PC hasta que la instale conductores. Los controladores solo deben instalarse antes del primer uso. Antes de instalar, asegúrese de tener el último controlador para su dispositivo y una BIOS actualizado.** 

**Para Windows 7/8/8.1, descargue los controladores de nuestro sitio web www.i-tec.cz/es la pestaña "Descargar" de este producto o en www.i-tec.cz/setup.** Ejecute la instalación desde el archivo descargado, seleccione el idioma de instalación y siga las instrucciones en pantalla.

En Windows 10, el replicador de puertos se puede conectar directamente, los controladores se instalan automáticamente desde el sistema cuando están conectados a Internet.

**Nota: En Windows 7/8/8.1/10, instale los controladores como usuario "Administrador". La pantalla puede parpadear mientras los controladores están instalados, este es un proceso estándar. Una vez que se complete la instalación, recomendamos reiniciar el portátil.**

#### INSTALACIÓN DE HARDWARE (CONECTANDO EL ADAPTADOR A LA PC / PORTÁTIL)

- **1.** Encienda la PC / portátil y conecte el cable USB al puerto Micro USB 3.0.
- **2.** Conecte el cable USB 3.0 a la PC / portátil al puerto USB 3.0 / 2.0 libre.
- **3.** Posteriormente, se inicia la instalación automática de los controladores en cada sistema.
- **4.** Reinicie la PC / portátil.
- **5.** Conecte el cable HDMI al adaptador USB 3.0 HDMI y la pantalla externa. Después de la conexión, el monitor puede parpadear, que es el estado estándar.

#### INSTALACIÓN LOS CONDUCTORES EN MACOS X

**¡ADVERTENCIA! No conecte el adaptadore de vídeo a su mac hasta que instale los controladores apropiados. Los controladores solo deben instalarse antes del primer uso. Le recomendamos que tenga instalado el último sistema operativo macOS.**

**¡ADVERTENCIA! Después de instalar los controladores, debe activar el software DisplayLink en la pantalla Seguridad y privacidad en la configuración de macOS.**

Descargue los controladores de nuestro sitio web **www.i-tec.cz/es** la pestaña "Descargar" de este producto y ejecute la instalación.

#### INSTALACIÓN DE HARDWARE (CONECTANDO EL ADAPTADOR A LA PC / PORTÁTIL)

- **1.** Encienda la PC / portátil y conecte el cable USB al puerto Micro USB 3.0.
- **2.** Conecte el cable USB 3.0 a la PC / portátil al puerto USB 3.0 / 2.0 libre.
- **3.** Posteriormente, se inicia la instalación automática de los controladores en cada sistema.
- **4.** Reinicie la PC / portátil.
- **5.** Conecte el cable HDMI al adaptador USB 3.0 HDMI y la pantalla externa. Después de la conexión, el monitor puede parpadear, que es el estado estándar.

Los puertos instalados se muestran en macOS X como **"USB3.0 to HDMI Adapter"** en "Acerca de esta mac/About This mac" → "Perfil del sistema/System Profiler" → "Hardware"  $\rightarrow$  "USB".

#### INSTRUCCIONES DE SEGURIDAD

- No exponer a temperaturas y humedad extremas.
- Use el dispositivo en arandelas planas para evitar que resbale y caiga al suelo.
- Guarde el manual para su uso posterior.

En cooperación con el Departamento de Servicio:

- Verificar la funcionalidad después de caer al agua o en el suelo.
- Verificar la funcionalidad cuando la cubierta está rota.
- Reclamar que el equipo no funciona de acuerdo con el manual.

# PREGUNTAS FRECUENTES

Disponible en nuestra página web **www.i-tec.cz/es/,** en la pestaña "FAQ" de este producto.

# INTRODUZIONE

Vi ringraziamo per aver acquistato questo **Adattatore USB3.0 HDMI**. Si tratta di un adattatore audio/video dalla porta USB alla porta HDMI. Il chip grafico supporta non soltanto la risoluzione Full HD 1.080 (1.920 x 1.080 pixel) ma anche la risoluzione 2.048 x 1.152 pixel.

### CONTENUTO CONFEZIONE

- Adattatore USB 3.0 HDMI
- Cavo USB 3.0 (un'estremità di tipo A (maschio) e l'altra estremità di tipo micro USB 3.0 (femmina))– per collegare l'adattatore a notebook/PC
- Libretto d'uso Quick Start

# SPECIFICAZIONI TECNICHE

- Interfaccia: USB 3.0, compatibile con USB 2.0
- Uscita: HDMI
- Alimentazione: tramite il cavo USB
- Risoluzioni possibili: 640 x 480, 800 x 600, 1.024 x 768, 1.280 x 720, 1.280 x 768, 1.280 x 800, 1.280 x 1.024, 1.360 x 768, 1.400 x 1.050, 1.600 x 1.200, 1.680 x 1.050, 1.920 x 1.080, 1.920 x 1.200, 2.048 x 1.152
- Temperatura d'esercizio: 10—40°C
- Dimensioni: 84 x 54 x 18 mm
- $\cdot$  Peso: 44 g

# DESCRIZIONE DELL'ADATTATORE

- **1.** Porta Micro USB 3.0 (femmina) per collegare notebook/PC
- **2.** Porta HDMI per collegare monitor dotati di porta HDMI

# REQUISITI DI SISTEMA

*Sistemi operativi:* Windows 7/8/8.1/10, macOS, Linux Ubuntu (14.04, 16.04, 17.04, 17.10, 18.04), Android 5 o superiore, Chrome OS R51 o superiore.

#### INSTALLAZIONE DEGLI STRUMENTI NEI SISTEMI OPERATIVI WIN 7 / WIN 8 / WIN 8.1 / WIN 10 (VERSIONE 32/64 BIT)

**AVVERTENZA! Non collegare la stazione dock al notebook o tablet prima di aver installato i rispettivi strumenti. Gli strumenti devono essere installati prima del primo utilizzo. Verificare prima dell'installazione se il sistema dispone del BIOS aggiornato e dei più recenti strumenti per i dispositivi da collegare.**

**Scaricare gli strumenti per i sistemi operativi Windows 7/8/8.1 dalla scheda "Download" di questo prodotto presente sulle nostre pagine web www.i-tec.cz/it, o eventualmente sulle pagine web www.i-tec.cz/setup.** Avviare l'installazione dal file scaricato, scegliere la lingua d'installazione e procedere secondo le istruzioni visualizzate sullo schermo.

Nel sistema operativo Windows 10 la stazione dock può essere connessa direttamente siccome gli strumenti vengono installati automaticamente dal sistema al momento del collegamento all'internet.

**Annotazione: In caso di sistemi operativi 7/8/8.1/10 installare gli strumenti come "Amministratore". Durante l'installazione degli strumenti lo schermo può lampeggiare ma si tratta di un fenomeno normale. L'installazione conclusa, si consiglia di resettare il notebook/tablet.**

#### INSTALLAZIONE DELL'HARDWARE (COLLEGAMENTO DELL'ADATTATORE AL NOTEBOOK/PC)

- **1.** Accendere il notebook/PC e inserire il cavo USB nella porta Micro USB 3.0.
- **2.** Collegare il cavo USB 3.0 al notebook/PC inserendolo nella porta USB 3.0/2.0.
- **3.** Dopodiché l'installazione degli strumenti si avvia automaticamente nei singoli sistemi operativi.
- **4.** Resettare il notebook/PC.
- **5.** Collegare il cavo HDMI all'adattatore USB 3.0 HDMI e al monitor. Dopo il collegamento il monitor può lampeggiare ma è un fenomeno normale.

#### INSTALLAZIONE DEGLI STRUMENTI NEL SISTEMA OPERATIVO MACOS X

**AVVERTENZA! Non collegare la stazione dock al mac prima di aver installato i rispettivi strumenti. Gli strumenti devono essere installati prima del primo utilizzo. Si consiglia di installare il più recente sistema operativo macOS.**

**AVVERTENZA! Dopo aver installato il driver, abilitare il software DisplayLink nella schermata Sicurezza e privacy nell'impostazione macOS.**

Scaricare gli strumenti dalla scheda "Download" di questo prodotto presente sulle nostre pagine web **www.i-tec.cz/it** e avviare l'installazione.

#### INSTALLAZIONE DELL'HARDWARE (COLLEGAMENTO DELL'ADATTATORE AL MACBOOK/PC)

- **1.** Accendere il macBook/PC e inserire il cavo USB nella porta Mini USB 2.0.
- **2.** Collegare il cavo USB 3.0 al macBook/PC inserendolo nella porta USB 3.0/2.0.
- **3.** Dopodiché l'installazione degli strumenti si avvia automaticamente nei singoli sistemi operativi.
- **4.** Resettare il macBook/PC.
- **5.** Collegare il cavo HDMI all'adattatore USB 3.0 HDMI e al monitor. Dopo il collegamento il monitor può lampeggiare ma è un fenomeno normale.

Le porte installate vengono visualizzate nel sistema operativo macOS X come **"USB3.0 to HDMI Adapter**" nella voce "About This mac" → "System Profiler" → "Hardware" → "USB".

#### ISTRUZIONI DI SICUREZZA

- Evitare i valori estremi della temperatura e dell'umidità.
- Usare il dispositivo su un supporto orizzontale per evitare la caduta per terra a causa del suo scivolamento.
- Conservare il Libretto d'uso per ogni evenienza.

In collaborazione con il Centro di assistenza tecnica

- controllare il funzionamento del dispositivo dopo la sua caduta per terra o nell'acqua
- verificare il funzionamento del dispositivo in caso di rottura dell'involucro
- sporgere il reclamo se il dispositivo non funziona secondo il Libretto d'uso.

#### DOMANDE FREQUENTI

Si veda la scheda "FAQ" di questo prodotto sulle nostre pagine web **www.i-tec.cz/it/.**

# **ÚVOD**

Děkujeme za zakoupení **"USB 3.0 HDMI Adapter"**. Jedná se o video / audio převodník z USB na HDMI. Grafický čip podporuje nejen Full HD rozlišení 1080 (1920 x 1080 pixelů), ale až 2048 x 1152 pixelů.

#### **OBSAH BALENÍ**

- USB 3.0 HDMI Adapter
- USB 3.0 kabel (jeden konec konektor typ A Male, druhý konec typ Micro USB 3.0 Female) – pro připojení k PC / notebooku
- Quick Start

#### **SPECIFIKACE**

- Rozhraní: USB 3.0 (kompatibilní s USB 2.0)
- Výstup: HDMI
- Napájení: přes USB kabel
- Rozlišení: 640x480, 800x600, 1024x768, 1280x720, 1280x768, 1280x800, 1280x1024, 1360x768, 1400x1050, 1600x1200, 1680x1050, 1920x1080, 1920x1200, 2048x1152
- Pracovní teplota: 10-40°C
- Rozměry: 84 x 54 x 18 mm
- $\cdot$  Hmotnost: 44 g

# **POPIS ADAPTÉRU**

- **1.** Micro USB 3.0 (Female konektor) pro připojení k PC / notebooku
- **2.** HDMI konektor pro připojení monitoru s HDMI vstupem

# **SYSTÉMOVÉ POŽADAVKY**

*Operační systém:* Windows 7/8/8.1/10, macOS, Linux Ubuntu (14.04, 16.04, 17.04, 17.10, 18.04), Android 5 a vyšší, Chrome OS R51 a vyšší.

# **INSTALACE OVLADAČŮ VE WIN 7 / WIN 8 / WIN 8.1 / WIN 10 (32/64BIT VERZE)**

**UPOZORNĚNÍ! Nepřipojujte video adaptér ke svému notebooku / tabletu dokud nenainstalujete příslušné ovladače. Ovladače je třeba nainstalovat pouze před prvním použitím. Před samotnou instalací se ujistěte, že máte v systému nainstalovány nejnovější ovladače pro vaše zařízení a aktualizovaný BIOS.**

Pro Windows 7/8/8.1 si ovladače stáhněte z našeho webu **www.i-tec.cz** v záložce "Download" u tohoto produktu popř. na stránce **www.i-tec.cz/setup**. Spusťte instalaci ze staženého souboru, zvolte jazyk instalace a postupujte dle pokynů na obrazovce.

Ve Windows 10 lze dokovací stanici připojit přímo, ovladače se v případě připojení k internetu instalují automaticky ze systému.

**Poznámka: Ve Windows 7 / 8 / 8.1 / 10 instalujte ovladače jako uživatel "Administrator". Obrazovka může v průběhu instalace ovladačů problikávat, jedná se o standardní proces. Po dokončení instalace doporučujeme restart notebooku / tabletu.**

# **HARDWAROVÁ INSTALACE (PŘIPOJENÍ ADAPTÉRU K PC / NOTEBOOKU)**

- **1.** Zapněte PC / notebook a připojte USB kabel do portu Micro USB 3.0.
- **2.** Připojte USB 3.0 kabel k PC / notebooku do volného portu USB 3.0 / 2.0.
- **3.** Následně se zahájí automatická instalace ovladačů v jednotlivých systémech.
- **4.** Restartujte PC / notebook.
- **5.** Připojte HDMI kabel k USB 3.0 HDMI Adapteru a monitoru. Po připojení může monitor problikávat, což je standardní stav.

# **INSTALACE OVLADAČŮ V MACOS X**

**UPOZORNĚNÍ! Nepřipojujte video adaptér ke svému macu, dokud nenainstalujete příslušné ovladače. Ovladače je třeba nainstalovat pouze před prvním použitím. Doporučujeme mít nainstalován nejnovější operační systém macOS.**

**UPOZORNĚNÍ! Po nainstalování ovladače, je potřeba ještě povolit DisplayLink software v Security & Privacy obrazovce v nastavení macOS.**

Ovladače si stáhněte z našeho webu **www.i-tec.cz** v záložce "Download" u tohoto produktu a spusťte instalaci.

# **HARDWAROVÁ INSTALACE (PŘIPOJENÍ ADAPTÉRU K MACBOOKU / PC)**

- **1.** Zapněte macBook / PC a připojte USB kabel do portu Micro USB 3.0.
- **2.** Připojte USB 3.0 kabel k macBooku / PC do volného portu USB 3.0 / 2.0.
- **3.** Následně se zahájí automatická instalace ovladačů v jednotlivých systémech.
- **4.** Restartujte macBook / PC.
- **5.** Připojte HDMI kabel k USB 3.0 HDMI Adapteru a monitoru. Po připojení může monitor problikávat, což je standardní stav.

Nainstalované porty jsou v macOS X zobrazeny jako "USB3.0 to HDMI Adapter" v "About This mac"  $\rightarrow$  "System Profiler"  $\rightarrow$  "Hardware"  $\rightarrow$  "USB".

#### BEZPEČNOSTNÍ POKYNY

- Nevystavujte extrémním teplotám a vlhkosti vzduchu.
- Používejte zařízení na plochých podložkách vyvarujete se tím sklouznutí a pádu na zem.
- Uschovejte manuál pro pozdější možné použití.

V součinnosti se servisním oddělením:

- Ověřte funkčnost po pádu do vody nebo na zem.
- Ověřte funkčnost při prasknutí krytu.
- Reklamujte zařízení nefungující dle manuálu.

#### ČASTO KLADENÉ OTÁZKY

K dispozici na našem webu www.i-tec.cz v záložce "FAQ" u tohoto produktu.

### **WSTEP**

Dziękujemy za wybór urządzenia **"USB 3.0 HDMI Adapter".** Urządzenie to jest transmiterem video / audio z USB na HDMI. Graficzny chip wspiera nie tylko rozdzielczość 1080 (1920 x 1080 pixeli), ale również rozdzielczość do 2048 x 1152 pixeli.

# ZAWARTOŚĆ OPAKOWANIA

- USB 3.0 HDMI Adapter
- USB 3.0 kabel (jedno złącze typu A Male, drugie typ Micro USB 3.0 Female) – do podłączenia laptopa / PC
- Quick Start

#### **SPECYFIKACJA**

- Interfejs: USB 3.0 (zgodny z USB 2.0)
- Wyjście: HDMI
- Zasilanie: ze złącza USB
- Rozdzielczości: 640x480, 800x600, 1024x768, 1280x720, 1280x768, 1280x800, 1280x1024, 1360x768, 1400x1050, 1600x1200, 1680x1050, 1920x1080, 1920x1200, 2048x1152
- Temperatura pracy: 10-40°C
- Wymiary produktu: 84 x 54 x 18 mm
- Waga produktu: 44 g

#### OPIS DISPLAY ADAPTERA

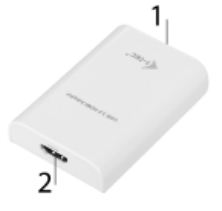

- **1.** Micro USB 3.0 (konektor Female) do podłączenia do PC / notebooka
- **2.** Konektor HDMI do podłączenia monitora poprzez wejście HDMI

#### WYMAGANIA SYSTEMOWE

*System operacyjny:* Windows 7/8/8.1/10, macOS, Linux Ubuntu (14.04, 16.04, 17.04, 17.10, 18.04), Android 5 lub wyższy, Chrome OS R51 lub wyższy.

#### INSTALACJA STEROWNIKA W SYSTEMIE WINDOWS 7 / 8 / 8.1 / 10 (32/64 BIT)

**UWAGA! Nie podłączaj stacji dokującej do laptopa / tabletu, dopóki nie zostaną zainstalowane odpowiednie sterowniki. Sterowniki muszą być zainstalowane tylko przed pierwszym użyciem. Przed instalacją sprawdź, czy w systemie zainstalowano najnowsze sterowniki dla urządzenia i zaktualizowanego systemu BIOS.**

**Dla Windows 7/8/8.1 należy pobrać sterowniki z naszej strony www www.i-tec.cz/pl/ w zakładce "Instrukcje, sterowniki" przy tym produkcie lub z www.i-tec.cz/setup.** Uruchom instalację z pobranego pliku, wybierz język instalacji i postępuj zgodnie z instrukcjami.

W Windows 10 stacja dokująca może być podłączona bezpośrednio, sterowniki są automatycznie instalowane z systemu po podłączeniu do Internetu

**Uwaga: W systemie Windows 7 / 8 / 8.1 / 10 zainstaluj sterowniki jako użytkownik "Administrator". Ekran może migać, gdy sterowniki są instalowane, jest to standardowy proces. Po zakończeniu instalacji zalecamy ponowne uruchomienie notebooka / tabletu.**

#### INSTALACJA URZĄDZENIA (PODŁĄCZENIE ADAPTERA DO LAPTOPA / PC)

- **1.** Włącz komputer PC / notebook i podłącz kabel USB do portu Micro USB 3.0.
- **2.** Podłącz kabel USB 3.0 do komputera PC / notebooka za pośrednictwem wolnego portu USB 3.0 / 2.0.
- **3.** Następnie system automatycznie zainstaluje sterowniki.
- **4.** Zrestaruj komputer PC / notebooka.
- **5.** Podłącz kabel HDMI do urządzenia USB 3.0 HDMI Adaptera i do monitora. Po podłączeniu obraz może migać – jest to standardowy proces.

#### INSTALACJA STEROWNIKA DO MACOS X

**UWAGA! Nie podłączaj stacji dokującej do komputera mac, dopóki nie zostaną zainstalowane odpowiednie sterowniki. Sterowniki muszą być zainstalowane tylko przed pierwszym użyciem. Zalecamy zainstalowanie najnowszego systemu operacyjnego macOS.**

**UWAGA! Po zainstalowaniu sterowników należy włączyć oprogramowanie DisplayLink na ekranie Bezpieczeństwo i prywatność w ustawieniach systemu macOS.**

Pobierz sterowniki z naszej strony internetowej **www.i-tec.cz/pl/** na karcie "Instrukcje, sterowniki" tego produktu i uruchom instalację.

#### INSTALACJA URZĄDZENIA (PODŁĄCZENIE ADAPTERA DO MACBOOKA / PC)

- **1.** Włącz macBook / PC i podłącz kabel USB do portu Micro USB 3.0.
- **2.** Podłącz kabel USB 3.0 do macBook / PC za pośrednictwem wolnego portu USB 3.0 / 2.0.
- **3.** Następnie system automatycznie zainstaluje sterowniki.
- **4.** Zrestaruj macBook / PC.
- **5.** Podłącz kabel HDMI do urządzenia USB 3.0 HDMI Adaptera i do monitora.
	- Po podłączeniu obraz może migać jest to standardowy proces.

W systemie macOS X zainstalowane porty są widoczne jako "USB3.0 to HDMI Adapter" w "Ábout This mac" → "System Profiler" → "Hardware" → "USB".

#### INSTRUCKJE BEZPIECZEŃSTWA

- Nie narażać na działanie wysokich temperatur i wysokiej wilgotności.
- Używać urządzenia na powierzchniach płaskich w celu uniknięcia upadku.
- Zachować instrukcję do ewentualnego późniejszego użycia.

We współpracy z działem serwisu:

- Sprawdzić funkcjonalność po upadku do wody lub na twarda powierzchnię
- Sprawdzić funkcjonalność gdy obudowa uległa uszkodzeniu
- Odesłać urządzenie gdy nie pracuje zgodnie z instrukcją.

#### **CZESTO ZADAWANE PYTANIA**

Dostępne na naszych stronach **www.i-tec.cz/pl/** w zakładce "FAQ" przy niniejszym produkcie.

# ÚVOD

Ďakujeme za zakúpenie **"USB 3.0 HDMI Adapter"**. Jedná se o video / audio prevodník z USB na HDMI. Grafický čip podporuje nielen Full HD rozlíšenie 1080 (1920 x 1080 pixelov), ale až 2048 x 1152 pixelov.

#### OBSAH BALENIA

- USB 3.0 HDMI Adaptér
- USB 3.0 kábel (jeden koniec konektor typ A Male, druhý koniec typ Micro USB 3.0 Female) – pre pripojenie k PC / notebooku
- Quick Start

# ŠPECIFIKÁCIE

- Rozhranie: USB 3.0 (kompatibilné s USB 2.0)
- Výstup HDMI
- Napájanie: cez USB kábel
- Rozlíšenie: 640x480, 800x600, 1024x768, 1280x720, 1280x768, 1280x800, 1280x1024, 1360x768, 1400x1050, 1600x1200, 1680x1050, 1920x1080, 1920x1200, 2048x1152
- Pracovná teplota: 10-40°C
- Rozmery: 84 x 54 x 18 mm
- Hmotnosť: 44 g

# POPIS ADAPTÉRA

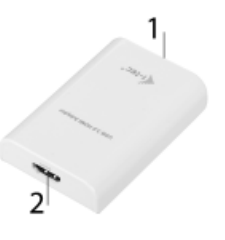

- **1.** Micro USB 3.0 (Female konektor) pre pripojenie k PC / notebooku
- **2.** HDMI Konektor pre pripojenie monitoru s HDMI vstupom

# SYSTÉMOVÉ POŽIADAVKY

*Operačný systém:* Windows 7/8/8.1/10, macOS, Linux Ubuntu (14.04, 16.04, 17.04, 17.10, 18.04), Android 5 a vyššie, Chrome OS R51 a vyššie.

# INŠTALÁCIA OVLÁDAČOV VO WIN 7 / WIN 8 / WIN 8.1 / WIN 10 (32/64BIT VERZIA)

**UPOZORNENIE! Nepripájajte dokovaciu stanicu k svojmu notebooku / tabletu dokiaľ nenainštalujete príslušné ovládače. Ovládače je treba nainštalovať iba pred prvým použitím. Pred samotnou inštaláciou sa uistite, že máte v systéme nainštalované najnovšie ovládače pre vaše zariadenie a aktualizovaný BIOS.**

**Pre Windows 7/8/8.1 si ovládače stiahnite z nášho webu www.i-tec.cz v záložke "Manuály, ovladače" pri tomto produkte alebo na adrese www.i-tec.cz/setup.** Spusťte inštaláciu zo stiahnutého súboru, zvoľte jazyk inštalácie a postupujte podľa pokynov na obrazovke.

Vo Windows 10 môžete dokovaciu stanicu pripojiť priamo, ovládače sa v prípade pripojenia k internetu inštalujú automaticky zo systému.

**Poznámka: Vo Windows 7 / 8 / 8.1 / 10 inštalujte ovládače ako užívateľ "Administrátor". Obrazovka môže v priebehu inštalácie ovládačov preblikávať, jedná sa o štandardný proces. Po dokončení inštalácie doporučujeme reštart notebooku / tabletu.**

# HARDWAROVÁ INŠTALÁCIA (PRIPOJENIE ADAPTÉRA K PC / NOTEBOOKU)

- **1.** Zapnite PC / notebook a pripojte USB kábel do portu Micro USB 3.0.
- **2.** Pripojte USB 3.0 kábel k PC / notebooku do voľného portu USB 3.0 / 2.0.
- **3.** Následne sa zaháji automatická inštalácia ovládačov v jednotlivých systémoch.
- **4.** Reštartujte PC / notebook.
- **5.** Pripojte HDMI kábel k USB 3.0 HDMI Adaptéru a monitoru.
- Po pripojení môže monitor preblikávať, čo je štandardný stav.

# INŠTALÁCIA OVLÁDAČOV V MACOS X

**UPOZORNENIE! Nepripájajte dokovaciu stanicu k svojmu macu, dokiaľ nenainštalujete príslušné ovládače. Ovládače je treba nainštalovať iba pred prvým použitím. Doporučujeme mať nainštalovaný najnovší operačný systém macOS.**

**UPOZORNENIE! Po nainštalovaní ovládača, je potreba ešte povoliť DisplayLink software v Security & Privacy obrazovke v nastavení macOS.**

Ovládače si stiahnite z nášho webu **www.i-tec.cz** v záložke "Manuály, ovladače" pri tomto produkte a spusťte inštaláciu.

# HARDWAROVÁ INŠTALÁCIA (PRIPOJENIE ADAPTÉRA K MACBOOKU / PC)

- **1.** Zapnite macBook / PC a pripojte USB kábel do portu Micro USB 3.0.
- **2.** Pripojte USB 3.0 kábel k macBooku / PC do voľného portu USB 3.0 / 2.0.
- **3.** Následne sa zaháji automatická inštalácia ovládačov v jednotlivých systémoch.
- **4.** Reštartujte macBook / PC.
- **5.** Pripojte HDMI kábel k USB 3.0 HDMI Adaptéru a monitoru. Po pripojení môže monitor preblikávať, čo je štandardný stav.

Nainštalované porty sú v macOS X zobrazené ako **"USB3.0 to HDMI Adapter"** v About This mac" → "System Profiler" → "Hardware"¨ → "USB".

#### BEZPEČNOSTNÉ POKYNY

- Nevystavujte extrémnym teplotám a vlhkosti vzduchu.
- Používajte zariadenie na plochých podložkách vyvarujete sa tým skĺznutiu a pádu na zem.
- Uschovajte manuál pre neskoršie možné použitie.

V súčinnosti so servisným oddelením:

- Overte funkčnosť po páde do vody alebo na zem.
- Overte funkčnosť pri prasknutí krytu.
- Reklamujte zariadenie nefungujúce podľa manuálu.

# ČASTO KLADENÉ OTÁZKY

K dispozícii na našom webe www.i-tec.cz v záložke "FAQ" pri tomto produkte.

#### **IVADAS**

Dėkojame, kad įsigijote **"USB 3.0 HDMI Adapterio"**. Tai yra video / audio konverteris iš USB ant HDMI. Grafinis lustas palaiko ne tik Full HD raišką 1080 (1920 x 1080 pikselių), bet net 2048 x 1152 pikselių.

#### ĮPAKAVIME YRA

- USB 3.0 HDMI Adapterio
- USB 3.0 kabelis (vienas konektoriaus galas tipo A Male, kitas galas tipo Micro USB 3.0 – Female) – prijungimui prie nešiojamo kompiuterio/ stacionaraus kompiuterio
- Quick Start

#### SPECIFIKACIJA

- Sąsaja: USB 3.0 (suderinama su USB 2.0)
- Išvestis: HDMI
- Maitinimas: per USB kabelį
- Skiriamoji geba: 640x480, 800x600, 1024x768, 1280x720, 1280x768, 1280x800, 1280x1024, 1360x768, 1400x1050, 1600x1200, 1680x1050, 1920x1080, 1920x1200, 2048x1152
- Darbinė temperatūra: 10-40°C
- $\cdot$  Matmenys:  $84 \times 54 \times 18$  mm
- Masė: 44 g

# ADAPTERIO APRAŠYMAS

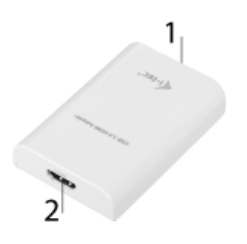

- **1.** Micro USB 3.0 (Female jungtis) prijungimui prie PC / nešiojamo kompiuterio
- **2.** HDMI-Ijungtis ekrano prijungimui su HDMI-i įvestim

#### SISTEMOS REIKALAVIMAI

*Operacinė sistema:* Windows 7/8/8.1/10, macOS, Linux Ubuntu (14.04, 16.04, 17.04, 17.10, 18.04), Android 5 ir aukštesnė, Chrome OS R51 ir aukštesnė.

#### VALDIKLIŲ INSTALIACIJA WINDOWS 7 / 8 / 8.1 / 10 (32/64 BIT)

**PASTABA! Nejunkite doko stotelės prie savo kompiuterio/planšetės, kol nebus instaliuoti atitinkami valdikliai. Valdiklius reikia instaliuoti tik prieš pirmajį naudojimą. Prieš instaliavimą įsitikinkite, kad sistemoje turite Jūsų įrenginiui instaliavę naujausius valdiklius ir atnaujintą BIOS.**

**Windows'ams 7/8/8.1 valdiklius atsisiųskite iš mūsų svetainės www.i-tec.cz/en iš "Download" prie šio produkto.** Paleiskite instaliaciją iš atsisiųsto failo, pasirinkite instaliacijos kalbą ir vadovaukitės ekrane pateikiama instrukcija.

Windows'uose 10 galima doko stotelę prijungti tiesiogiai, prisijungus prie interneto valdikliai iš sistemos instaliuosis automatiškai.

**Pastaba: Į Windows 7 / 8 / 8.1 / 10 instaliuokite valdiklius kaip vartotojas "Administratorius". Instaliuojant valdiklius gali mirksėti ekranas, tai yra standartinis procesas. Užbaigus instaliaciją, rekomenduojame nešiojamą kompiuterį/planšetę restartuoti.** 

#### HARDWARE INSTALIACIJA (ADAPTERIO PRIJUNGIMAS PRIE PC / NEŠIOJAMO KOMPIUTERIO)

- **1.** Įjunkite PC / nešiojamą kompiuterį ir įjunkite USB kabelį į prievadą Micro USB 3.0.
- **2.** Įjunkite USB 3.0 kabelį prie PC / nešiojamo kompiuterio į laisvą prievadą USB 3.0 / 2.0.
- **3.** Po to vyks automatinė valdiklių instaliacija atskirose sistemose.
- **4.** Perkraukite PC / nešiojamą kompiuterį.
- **5.** Įjunkite HDMI kabelį prie USB 3.0 HDMI Adapterio ir ekrano. Po įjungimo gali ekranas blyksėti, tai yra standartinė būklė.

#### VALDIKLIŲ INSTALIACIJA IRENGINYJE MACOS X

**PASTABA! Nejunkite doko stotelės prie savo mac, kol nebus instaliuoti atitinkami valdikliai. Valdiklius reikia instaliuoti tik prieš pirmajį naudojimą. Rekomenduojame turėti instaliuotą naujausią operacinę sistemą macOS.**

**PASTEBĖTI! Įdiegę tvarkyklę, įgalinkite "DisplayLink" programinę įrangą "macOS" įrenginio "Security & Privacy" ekrane.**

Valdiklius atsisiuskite iš mūsų svetainės www.i-tec.cz/en/ iš "Download" prie šio produkto ir paleiskite instaliaciją.

#### HARDWARE INSTALIACIJA (ADAPTERIO PRIJUNGIMAS PRIE MACBOOK / PC)

- **1.** Įjunkite macBook / PC ir įjunkite USB kabelį i prievadą Micro USB 3.0.
- **2.** Įjunkite USB 3.0 kabelį į macBook / PC laisvą prievadą USB 3.0 / 2.0.
- **3.** Po to vyks automatinė valdiklių instaliacija atskirose sistemose.
- **4.** Perkraukite macBook / PC.
- **5.** Įjunkite HDMI kabelį prie USB 3.0 HDMI Adapterio ir ekrano. Po įjungimo gali ekranas blyksėti, tai yra standartinė būklė.

Instaliuoti prievadai yra macOS X rodomi, kaip "USB3.0 to HDMI Adapter" v "About This mac" → "Sistema Profiler" → "Hardware" → "USB".

#### NAUDOJIMO SAUGOS TAISYKLĖS

- Saugoti nuo aukštos temperatūros ir drėgmės.
- Įrenginį naudoti ant lygių neslidžių paklotų išvengsite slydimo ir kritimo ant žemės.
- Vadovą saugokite vėlesniam naudojimui.

Bendradarbiaudami su servisu:

- Patikrinkite veikimą po įkritimo į vandenį arba nukritimo ant žemės.
- Įskilus dangčiui patikrinkite veikimą.
- Jeigu įrenginys neveikia pateikite pretenzijas vadovaudamiesi įrenginio vadovu.

# DAŽNAI UŽDUODAMI KLAUSIMAI

Rasite mūsų svetainėje: www.i-tec.cz/en/ skiltyje "FAQ" prie šio produkto.

### INLEIDING

Bedankt voor uw aankoop van de **"USB Full HD-schermadapter"**, Het gaat hierbij om een video-/audio-omzetter van USB naar HDMI. De grafische chip ondersteunt niet alleen een Full HD 1080-resolutie (1920 x 1080 pixels), maar ook resoluties tot maximaal bij 2048 x 1152 pixels.

#### INHOUD VAN DE VERPAKKING

- USB 3.0 HDMI-adapter
- USB 3.0 kabel (één uiteinde connector type A mannelijk, het andere uiteinde type Micro USB 3.0 - vrouwelijk) – voor aansluiting op pc/notebook
- Quick Start

# SPECIFICATIES

- Interface: USB 3.0 (compatibel met USB 2.0)
- Output HDMI
- Voeding: via USB-kabel
- Resolutie: 640x480, 800x600, 1024x768, 1280x720, 1280x768, 1280x800, 1280x1024, 1360x768, 1400x1050, 1600x1200, 1680x1050, 1920x1080, 1920x1200, 2048x1152
- Bedrijfstemperatuur: 10-40°C
- Afmetingen: 84 x 54 x 18 mm
- Gewicht: 44 g

#### BESCHRIJVING VA DE ADAPTER

- **1.** Micro USB 3.0 (vrouwelijke connector) voor aansluiting op een pc/notebook
- **2.** HDMI connector om een monitor met een HDMII-ingang aan te sluiten

#### **SYSTEEMVEREISTEN**

*Besturingssysteem:* Windows 7/8/8.1/10, macOS, Linux Ubuntu (14.04, 16.04, 17.04, 17.10, 18.04), Android 5 en hoger, Chrome OS R51 en hoger.

# STUURPROGRAMMA'S INSTALLEREN

# IN WIN 7 / WIN 8 / WIN 8.1 / WIN 10 (32 / 64BIT-VERSIE)

**WAARSCHUWING! Sluit het video adapter pas op uw notebook/tablet aan als u de juiste stuurprogramma's hebt geïnstalleerd. De stuurprogramma's mogen alleen vóór het eerste gebruik worden geïnstalleerd. Zorg ervoor dat u vóór de installatie beschikt over het nieuwste stuurprogramma voor uw apparaat en over een bijgewerkte BIOS die op uw systeem is geïnstalleerd.**

**Download voor Windows 7/8/8.1 de stuurprogramma's van onze site www.i-tec.cz/ en op het tabblad "Download" bij dit product, resp. op de website www.i-tec.cz/setup.** Start de installatie uit door te dubbelklikken op het gedownloade bestand, selecteer de installatietaal en volg de instructies op het scherm.

In Windows 10 kan het dockingstation rechtstreeks worden aangesloten. De stuurprogramma's worden automatisch vanuit het systeem geïnstalleerd als de computer met internet verbinding maakt.

**Opmerking: Installeer de stuurprogramma's in Windows 7 / 8 / 8.1 / 10 als "Administrator". Het scherm kan tijdens de installatie van de stuurprogramma's knipperen. Dit is een standaardproces. We bevelen aan om nadat de installatie voltooid is, uw notebook/tablet opnieuw op te starten.**

# HARDWARE INSTALLEREN (AANSLUITING VAN ADAPTER OP DE PC/NOTEBOOK)

- **1.** Schakel uw pc/notebook in en sluit de USB-kabel aan op de Micro USB 3.0-poort.
- **2.** Sluit de USB 3.0-kabel aan op uw pc/notebook door hem in een vrije USB 3.0/2.0-poort te steken.
- **3.** Vervolgens start de automatische installatie van de stuurprogramma's in de afzonderlijke systemen.
- **4.** Start de pc/notebook opnieuw op.
- **5.** Sluit de HDMI-kabel aan op de USB 3.0 HDMI-adapter en de monitor. Na de verbinding kan de monitor kort knipperen, wat de standaardtoestand is.

#### DRIVERS INSTALLEREN IN MACOS X

**WAARSCHUWING! Sluit het video adapter pas op uw mac aan als u de juiste stuurprogramma's hebt geïnstalleerd. De stuurprogramma's moeten vóór het eerste gebruik worden geïnstalleerd. We bevelen aan om het nieuwste macOS-besturingssysteem te installeren.**

**WAARSCHUWING! Nadat u de stuurprogramma's hebt geïnstalleerd, moet u de software DisplayLink in veiligheid Privacy scherm in de instellingen van de macOS inschakelen.**

Download de stuurprogramma's van onze website **www.i-tec.cz/nl** op het tabblad "Download" bij dit product en start de installatie.

#### HARDWARE INSTALLEREN (AANSLUITING VAN ADAPTER OP UW MACBOOK/PC)

- **1.** Schakel uw macBook/PC in en sluit de USB-kabel aan op de Micro USB 3.0-poort.
- **2.** Sluit de USB 3.0-kabel aan op uw macBook/PC door hem in een vrije USB 3.0/2.0-poort te steken.
- **3.** Vervolgens wordt de automatische installatie van de stuurprogramma's in de afzonderlijke systemen gestart.
- **4.** Start uw macBook/pc opnieuw op.
- **5.** Sluit de HDMI-kabel aan op de USB 3.0 HDMI-adapter en de monitor. Nadat verbinding is gemaakt, kan de monitor kort knipperen. Dat is de standaardtoestand.

De geïnstalleerde poorten worden in macOS X weergegeven als **"USB3.0 to HDMI Adapter"**  in "About this mac" → "System Profiler" → "Hardware" → "USB".

#### VEILIGHEIDSAANWIJZINGEN

- Niet blootstellen aan extreme temperaturen en luchtvochtigheid.
- Gebruik het apparaat op een vlakke ondergrond zo vermijdt u dat het wegglijdt en op de grond valt.
- Bewaar de stuurprogramma's en de handleiding voor eventueel later gebruik.

In samenwerking met de serviceafdeling:

- Controleer de functionaliteit na een val in het water of op de grond.
- Controleer de functionaliteit als het deksel gesprongen is
- Reclameer niet-werkende apparatuur volgens de handleiding.

#### VEELGESTELDE VRAGEN

Beschikbaar op onze website **www.i-tec.cz/nl/** op het tabblad "FAQ" bij dit product.

#### EUROPEAN UNION ONLY NOTE: MARKING IS IN COMPLIANCE WITH EU WEEE DIRECTIVE

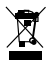

#### ENGLISH

This equipment is marked with the above recycling symbol. It means that at the end of the life of the equipment you must dispose of it separately at an appropriate collection point and not place it in the normal domestic unsorted waste stream. This wil benefit the environment for all. (European Union only)

#### **DEUTSCH**

Dieses Produkt trägt das Recycling-Symbol gemäß der EU-Richtinie. Das bedeutet, dass das Gerät am Ende der Nutzungszeit bei einer kommunalen Sammelstelle zum recyceln abgegeben werden muss, (kostenloss). Eine Entsorgung űber den Haus-/Restműll ist nicht gestattet. Dies ist ein aktiver Beitrag zum Umweltschutz. (Nur innerhalb der EU)

#### **FRANCAIS**

Ce dispositif est revêtu du marquage avec le symbole de recyclage indiqué ci-dessus. Ça veut dire, qu'une fois découlée la vie utile dudit dispositif, vous vous voyez dans l'obligation d'assurer, que le dispositif se trouve déposé en un respectif centre de collecte, dûment établi à cette fin, et non en d'autres centres de ramassage qui soient destinés à déposer de courants déchets municipaux non triés. De cette manière, on contribue considérablement à une amélioration en matière d'environnement où nous vivons tous. (Seulement pour l'Union Européenne).

# ESPAÑOL

El dispositivo está indicado por el símbolo de reciclaje. Esto significa que al final de la vida útil de la instalación, debe asegurarse de que se almacene por separado en un punto de recolección establecido para este fin y no en los lugares designados para la eliminación de desechos municipales ordinarios sin clasificar. Contribuirá a mejorar el medio ambiente de todos nosotros. (Sólo para la Unión Europea)

# ITALIANO

Questo dispositivo è contrassegnato con il seguente simbolo di riciclaggio. Si chiede di consegnarlo alla fine del suo ciclo di vita a un Centro di raccolta dei rifiuti differenziati istituita per questo scopo e non in altri centri indicati per depositare rifiuti urbani normali non differenziati. In questo modo si contribuisce al miglioramento della qualità dell'ambiente (valido soltanto per l'Unione Europea).

# ČEŠTINA

Toto zařízení je označeno výše uvedeným recyklačním symbolem. To znamená, že na konci doby života zařízení musíte zajistit, aby bylo uloženo odděleně na sběrném místě, zřízeném pro tento účel a ne na místech určených pro ukládání běžného netříděného komunálního odpadu. Přispěje to ke zlepšení stavu životního prostředí nás všech. (Pouze pro Evropskou unii)

#### SLOVENSKY

Toto zariadenie je označené vyššie uvedeným recyklačným symbolom. To znamená, že na konci doby života zariadenia musíte zaistiť, aby bolo uložené oddelene na zbernom mieste, zriadenom pre tento účel a nie na miestach určených pre ukladanie bežného netriedeného komunálneho odpadu. Prispeje to k zlepšeniu životného prostredia nás všetkých. (Iba pre Európsku úniu)

#### POLSKI

To urządzenie oznakowane jest specjalnym symbolem odzysku. Pookresie użytkowania trzeba je zwrócic do odpowiedniego punktu zbiörki i nie wolno umiestczać go razem z nieposortowanymi odpadami. Takie dzialanie przyniese korzyść dla środowiska. (Tylko w Unii Europejskiej)

#### LIETUVIU

Šis gaminys yra pažymetas specialiu atlieku tvarkymo ženklu. Baigus eksploataciją, gaminys turi buti atiduotas i atitinkamą surinkimo punktą ir negali buti šalinamas kartu su nerušiuojamomis atliekomis. Tokie Jusu veiksmai prisides prie aplinkos apsaugos. (Tiktai Europos Sąjungoje)

#### NEDERLANDS

Dit apparaat is voorzien van het bovenvermelde recyclingsymbool. Dit betekent dat u aan het einde van de levensduur van het apparaat ervoor dient te zorgen dat het afzonderlijk wordt opgeslagen op een verzamelpunt dat hiervoor is ingericht en niet op plaatsen die zijn aangewezen voor de verwijdering van gewoon ongesorteerd gemeentelijk afval. Dit zal bijdragen aan de verbetering van de leefomgeving van ons allemaal. (Alleen voor de Europese Unie)

# **EU DECLARATION OF CONFORMITY / EU KONFORMITÄTSERKLÄRUNG / DÉCLARATION EU DE CONFORMITÉ / DECLARACIÓN UE DE CONFORMIDAD DICHIARAZIONE DI CONFORMITÀ UE / EU PROHLÁŠENÍ O SHODĚ / EU PREHLÁSENIE O ZHODE / EU DECLARACJA ZGODNOŚCI / ES ATITIKTIES DEKLARACIJA / EU-CONFORMITEITSVERKLARING**

**Manufacturer, Der Hersteller, Le fabricant, Fabricante, Produttore, Výrobce, Výrobca, Producent, Gamintojas, De fabrikant:** i-tec Technologies s.r.o., Kalvodova 2, 709 00 Ostrava - Mariánské Hory, CZ

**declares that this product / erklärt hiermit, dass das Produkt / déclare que ce produit / declara que este producto / dichiara che il seguente prodotto / tímto prohlašuje, že výrobek / týmto prehlasuje, že výrobok / deklaruje, że produkt / šiuo pareiškia, kad gaminys / verklaart hierbij dat het product**

**Product, Bezeichnung, Le prénom, Producto, Prodotto, Název, Názov, Nazwa, Gaminys, Naam:**

*i-tec USB3.0 HDMI Adapter FullHD+ 1152p*  **Model, Modell, Modèle, Modelo, Modello, Model, Model, Model, Modelis, Model:** *USB3HDMI*

**Determination, Bestimmung, La détermination, Determinación, Determinazione, Určení, Určenie, Opcje, Ustatymas, Doel:**

Product is determined for using in PC as equipment.Das Produkt ist für Austattung und als Zubehör von Computern bestimmt. Le produit est déterminé pour une utilisation sur PC comme équipement. El producto se determina para usar en PC como equipo. Destinato per essere usato come attrezzatura informatica o come accessorio per computer. Výrobek je určen pro přístrojové vybavení a jako příslušenství do počítačů. Výrobok je určený pre prístrojové vybavenie a jako príslušenstvo do počítačov. Produkt jest przeznaczony do współpracy z komputerem jako akcesorium. Gaminys yra skirtas įrangai papildyti ir naudojamas kaip priedas kompiuteriams. Het product is bedoeld als uitrusting voor apparaten en als computeraccessoire.

**Meets the essential requirements according to / Es entspricht den Anforderungen der Richtlinien / Répond aux exigences essentielles selon / Cumple los requisitos esenciales según / Soddisfa i requisiti essenziali secondo / Splňuje tyto požadavky / Spĺňa tieto požadavky / Spełnia następujace wymagania / Atitinka esminius reikalavimus pagal / Het voldoet aan de volgende vereisten:** 

Directive 2004/108/EC:

**EMI (For Radio parameters, Für Radioparamaterh, Pour les paramètres radio, Para parametros de radio, Per i parametri della radio, Pro Rádiové parametry, Pre Rádiové parametre, Dla parametrów Radiowyc, Radijo parametrams, Voor radioparameters):** EN 55022:2006+A1:2007 ClassB; EN61000-3-2:2006/A2:2009, EN61000-3-3:2008

# **EMS (For EMC, Für EMC, Pour la CEM, Para EMC, Per la compatibilità elettromagnetica, Pro EMC, Pre EMC, Dla Kompatybilności elektromagnetycznej, Skirtas EMC, Voor EMC):**

EN 55024:1998,+A1:2001,+A2:2003

and it is safety under conditions of standard application / und ist sicher bei standardmäßiger Nuttzung / et c'est la sécurité dans des conditions d'application standard / y es seguridad bajo condiciones de aplicación estándar / ed è sicuro in condizioni d'uso normali / a je bezpečný za podmínek obvyklého použití / a je bezpečný za podmienok obvyklého použitia / oraz jest produktem bezpiecznym przy standardowym wykorzystywaniu / ir naudojant iprastomis sąlygomis yra saugus /en is veilig onder de omstandigheden van normaal gebruik.

#### **Additional information, Ergänzende Angaben, Information additionnelle, Información Adicional, Informazioni integrative, Doplňující informace, Doplňujúce informácie, Dodatkowe informacje, Papildoma informacija, Aanvullende informatie:**

Identification Mark, Identifikationskennzeichen, La marque d'identification, Marca de identificación, Segno di identificazione, Identifikační značka, Identifikačná značka, Znak identyfikacyjny, Identifikavimo ženklas, Identificatiemerk:

( F

fta)nn

Ostrava 26. 4. 2012 **Ing. Lumír Kraina** *Executive Name and Signature, Geschäftsführer, Exécutif et signature, Nombre y firma del gerente, Amministratore, Jednatel, Konatel, Nazwisko osoby upowaznionej, Vadovas, Zaakvoerder*

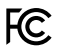

# FCC COMPLIANCE STATEMENT

This equipment has been tested and found to comply within the limits of a<br>Class B digital device pursuant to Part 15 of the FCC Rules. These limits are<br>designed to provide reasonable protection against harmful interference residential installation.

www.i-tec.cz/en